## *Creating a Show*

1. Enter your credentials on th[e main page](https://swiftium.co/swift/Main.aspx) and click Event Setup

## 2. Click Add Show

**Refresh Page Add Show Create/Edit Setup File Custom Qualifiers Users Management Download Zone Help Setup Barcode Setup Manage** 

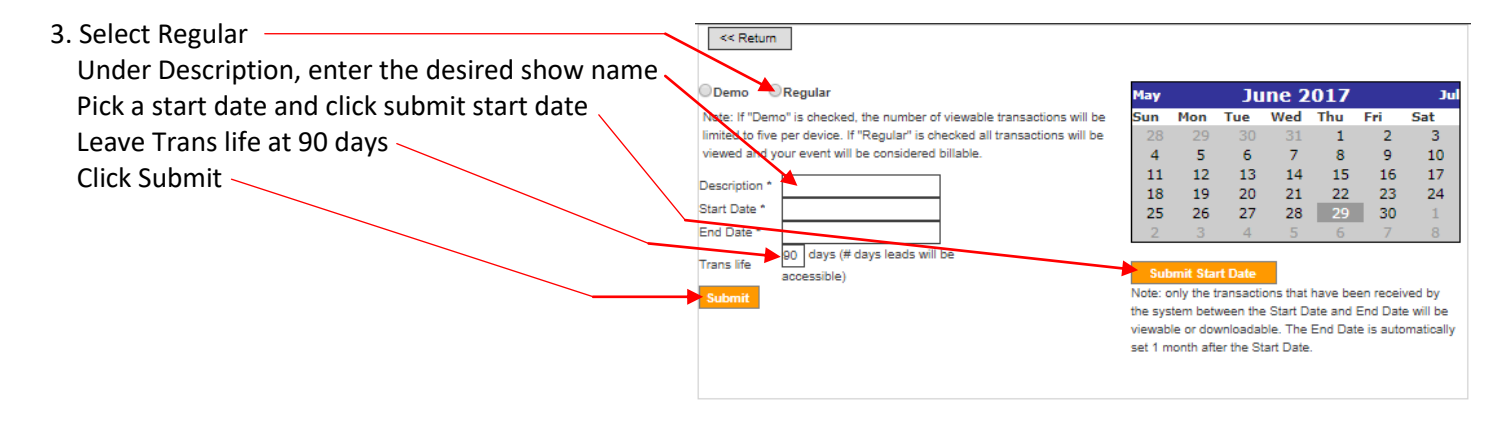